## **Edmunds Cloud Install**

The Department of Information Technology cannot offer technical support for a non-county owned computer

Download the Edmunds Finance System program from the Intranet at

http://intranet.co.cumberland.nj.us/wp-content/uploads/Software/EdmundsCloudClient.zip

or Under the Information Technology - Software Page

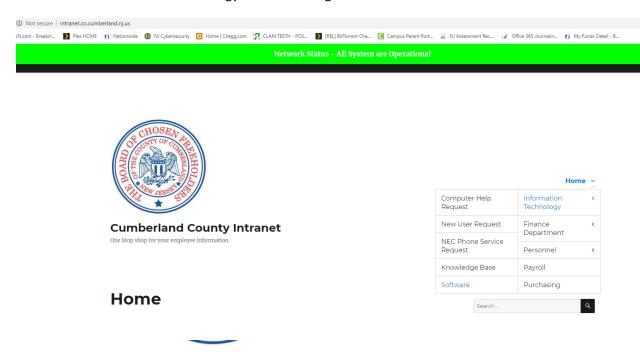

## **Cumberland County Intranet**

One Stop shop for your employee information

## **Software**

**Edmunds Finance System** 

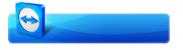

TeamViewer for Remote Support

Palo Alto VPN Portal

## **Edmunds Cloud Install**

The Department of Information Technology cannot offer technical support for a non-county owned computer

Extract the ZIP file to the root of your C:\ Drive

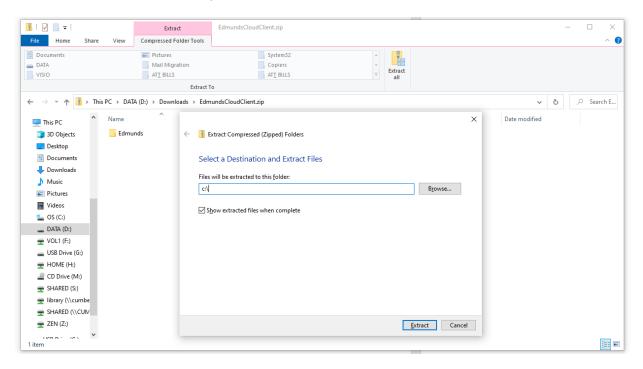

Once extracted, Go to c:\edmunds and move or copy the Cloud MCSJ Icon to your desktop

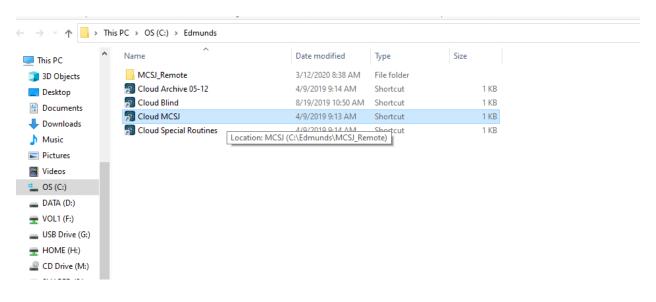